### Debugging .NET and Native Applications in the Field

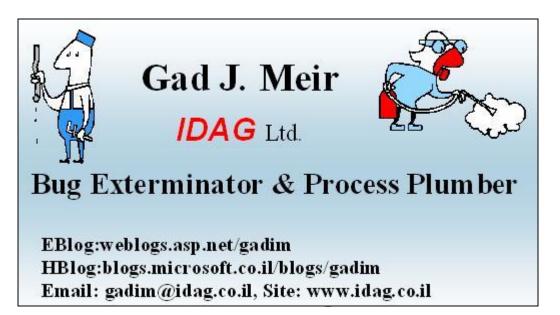

#### 2011-11-29: Bonn-to-Code.Net: User-Treffen November

© 2011 IDAG Ltd.

#### About Gad J. Meir

- Experience: Since 1975
- Work: <u>www.idag.co.il</u>
- Function: <u>www.productiondebugging.com</u>
- Blog: <u>http://weblogs.asp.net/gadim/default.aspx</u>
- MSF Certified Trainer & Practitioner
- BSc. Computer engineering <u>Technion</u>
- Microsoft Certified MC...

### About IDAG Ltd.

- Founded 1983
- Established the first Microsoft certified training center in Israel at 1992.
- Areas of operation
  - Troubleshooting systems and procedures
  - Production time debugging to root cause of failure
  - Projects monitoring and guidance
  - Knowledge gaps detection and filling
  - Technologies and methodologies deployment

#### From Bug Extermination to Process Plumbing BUG Root Cause of

failure

indino

Process

Output

The root cause of failure is always Architecture, Process (rarely Technology)

cesS

Solution

Outp

Input

**Process** 

© 2011 IDAG Ltd.

## I Have a Question 1/4

- Are you a
  - Developer?
  - Test/QA?
  - IT?
  - Management?
  - Other?

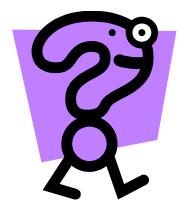

## I Have a Question 2/4

- Main Target Operating System
  - XP?
  - Vista?
  - Windows 7?
  - Server 2003?
  - Server 2008?
  - 2008 R2?
  - Other?

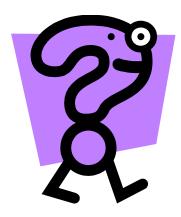

#### I Have a Question 3/4

- Bit
  - 32?
  - 64?
  - Other?

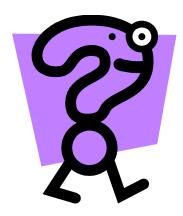

## I Have a Question 4/4

- Run Time Environment
  - Managed (.NET)?
  - Native?
  - Other?

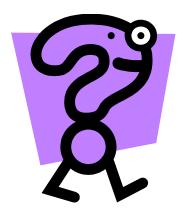

#### Talk Targets

- Explain some of the specific constrains of production environment / Field
- Introduce ways to get debug data from production environment with minimum disruption to the System / Users
- Several scenario Demos for Native and Manage code
- Tips

#### Prerequisites

• Experience in debugging

## Agenda

- Theoretical background (Quantum physics)
- What is a production environment
- Dumping bodies (AdPlus)
- Mapping the bodies (Symbols)
- Autopsying and analyzing bodies (WinDbg)
- The problem with the .NET way of handling bodies
- Tools for extracting information from .NET bodies (SOS)
- Things you can't get from a dead body
- Working with live bodies (Live Debugging)
- IIS (Debug Diag)
- Q&A

#### Please !

• If you don't understand what I am talking about, Stop me and ASK !!!, Don't wait.

### Gad's Guidelines

- Nothing in life is certain
- If you measure it, it will be wrong
- Any action has at least one unexpected reaction
- Debugging application with Visual Studio, on a live production system, with 10,000 on line users, might affect your job security

#### **Theoretical Basis**

<u>Uncertainty Principle</u>: <u>Werner Karl Heisenberg</u> (1901-1976) <u>Newton's Laws of Motion</u>: <u>Isaac Newton</u> (1643-1727) <u>Observer Effect</u> <u>Murphy's Law</u>

#### What is a Production Environment

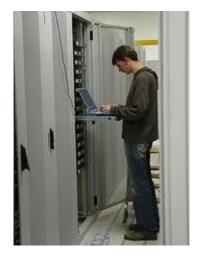

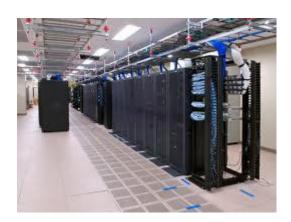

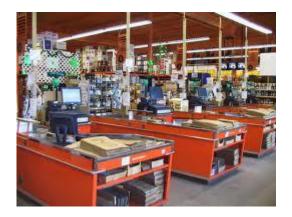

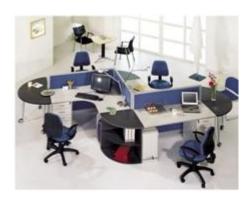

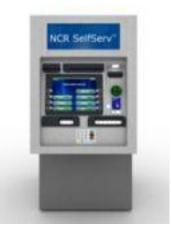

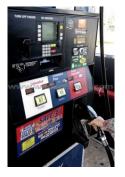

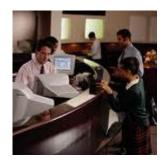

#### What is a Production Environment

- Must be up and running all the time !!!
- Managed by administrators and help desk
- Under change control
- Managed remotely by management tools
- Different Hardware / Software
- Different OS constrains (Policy, Security, ...)

#### **Development & Production**

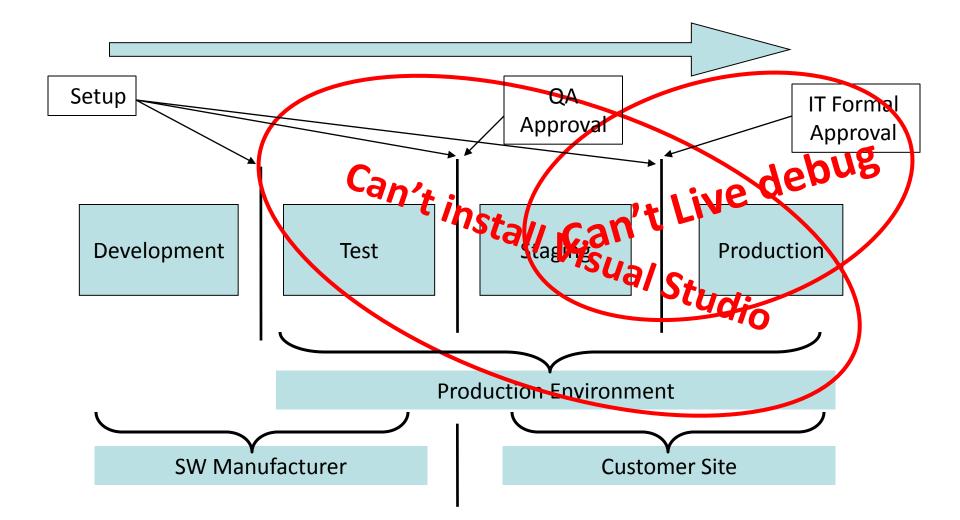

#### About a Dump

- A snapshoot of the process memory at the time you take the dump
- Easy to get in production environments with minimum intervention with the production
- In most of the cases includes all the information needed to analyze the problem

#### Demo 010

Analyzing a dump from a crashed program

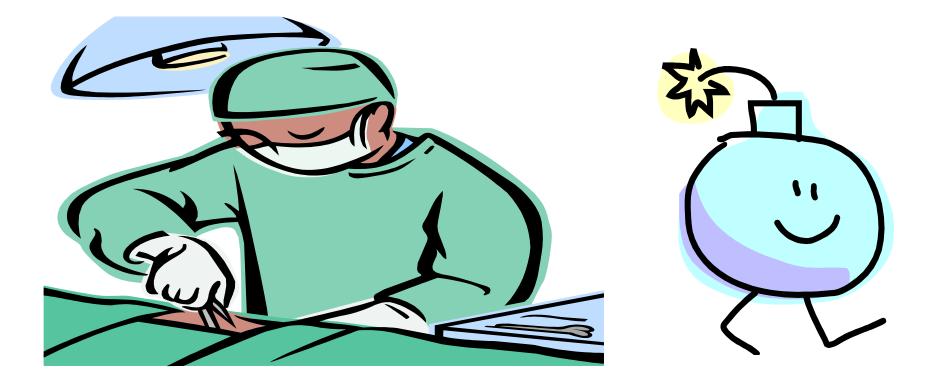

### **Pathology Basics**

- A dead body is as good as a live one
  - The only thing you can't do with a dump is singlestep it
  - You can duplicate and distribute dead bodies
- Conclusion and strategy # 1

Take the money and run

## 6 Easy Steps for beginners

- Get the tools
- Get the Symbols
- Set the environment
- Take a Dump
- Drop the dump into the tool
- !analyze

## How to Get the tools

- The Debugging tools for windows MSIs are In the SDK
- Download from <u>http://msdn.microsoft.com/windows/hardware</u> and go to Downloads
- Install once (for every hardware architecture)
- Zip and copy to you tools repository
- No need to install for using (Important for production)

### How to Get the Symbols

- The Symbols MSIs are In the SDK
- Download from <u>http://msdn.microsoft.com/windows/hardware</u> and go to Downloads and than to Other hardware and development tools and than to Download windows symbol packages
- Install once (for every hardware architecture and OS)
- Put in a public location
- Remember the path

#### Set the environment

- Open WinDbg
- Set the symbol path
  - .sympath to app PDBs
  - .sympath+ to the Windows (correct version) PDBs
  - .symfix+ to the Microsoft Symbol server
- Save the WinDbg environment as a workspace for later use

## Tools to Take a Dump

- Adplus
- Windbg .dump
- Process Explorer
- Task Manager (Vista & Above)
- DebugDiag
- UserDump
- ProcDump
- WER
- •

#### Demo 020

 Taking a dump of a hanged program using Task manager

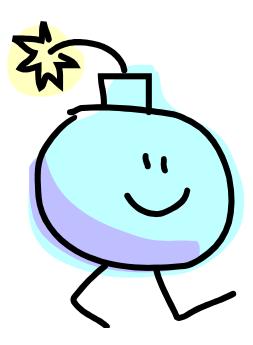

### About the different types of Dumps

Application Mini dump

- More or less just the call stack

- Application Full dump
  - Everything
- (Kernel dumps mini, kernel and full)

– For BSODs

#### Demo 030

 Taking a dump of a hanged program using WinDbg

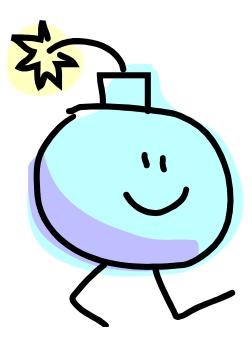

# About .NET (CLR)

- CLR is a win32 program!
  - A COM component
- CLR is the execution engine for IL code
- With win32 tools just the CLR engine is noticed
  - IL running code is ignored!
- SOS debugger extension is required
  - 'Translates' from Managed to Native

## Minimum .NET Internals

- Stack Machine (Reverse Polish Notation)
- Basic data unit is an Object
- The IL code is JITed into Native Code
  - On a function by function basis
  - On the first encounter

#### Preparing the .NET Executable

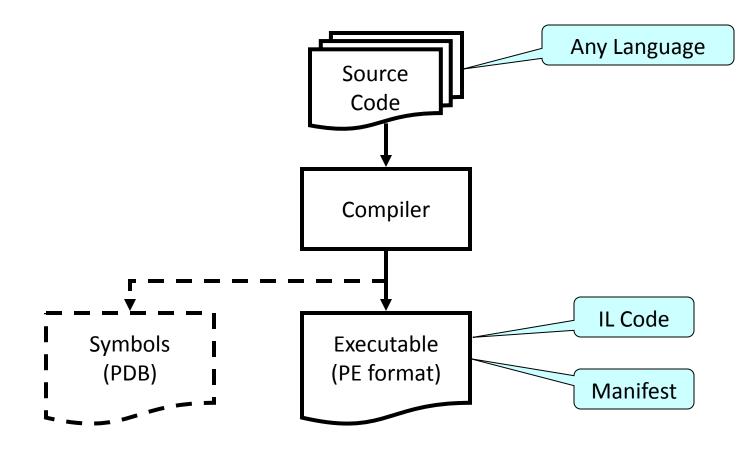

#### Running the Code in the CLR

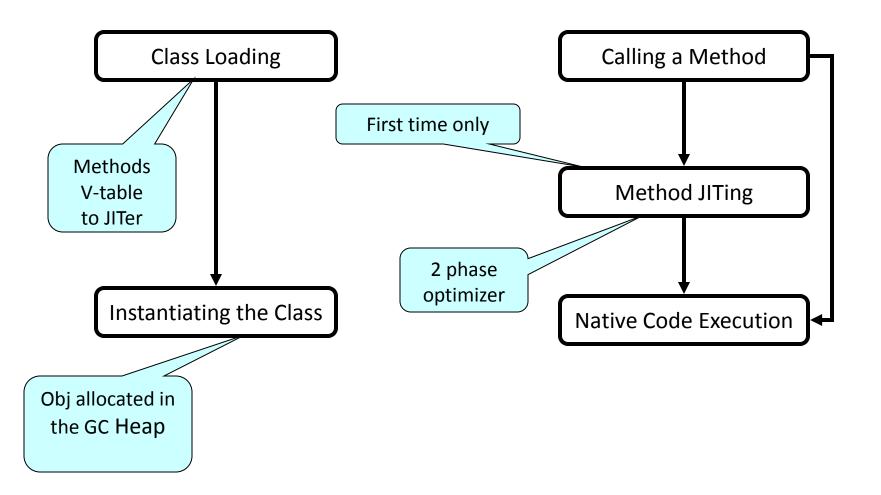

#### Problems with .NET

- No PDBs for JITed code
- JITed code is 'nowhere'
- CLR handles all exceptions
- Hara-kiri effect when CLR can't handle an exception
  - By default, the CLR kills every one involved, cleans all the evidence from the crime scene and commits suicide, without leaving a comprehensible note

#### Demo 040

- .NET Hara-kiri effect
  - Native Crash
  - Managed Crash

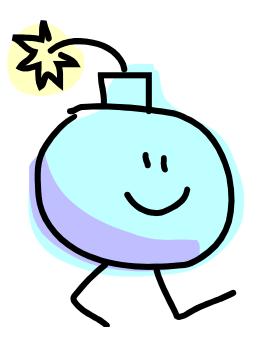

#### SOS !Help

| • | <b>Object Inspection</b> | Examining code and stacks  |
|---|--------------------------|----------------------------|
| • | DumpObj (do)             | Threads                    |
| • | DumpArray (da)           | CLRStack                   |
| • | DumpStackObjects (dso)   | IP2MD                      |
| • | DumpHeap                 | U                          |
| • | DumpVC                   | DumpStack                  |
| • | GCRoot                   | EEStack                    |
| • | ObjSize                  | GCInfo                     |
| • | FinalizeQueue            | EHInfo                     |
| • | PrintException (pe)      | COMState                   |
| • | TraverseHeap             | BPMD                       |
| • | Examining CLR data struc | tures Diagnostic Utilities |
| • | DumpDomain               | VerifyHeap                 |
| • | EEHeap                   | DumpLog                    |
| • | Name2EE                  | FindAppDomain              |
| • | SyncBlk                  | SaveModule                 |
| • | DumpMT                   | GCHandles                  |
| • | DumpClass                | GCHandleLeaks              |
| • | DumpMD                   | VMMap                      |
| • | Token2EE                 | VMStat                     |
| • | EEVersion                | ProcInfo                   |
| • | DumpModule               | StopOnException (soe)      |
| • | ThreadPool               | MinidumpMode               |
| • | DumpAssembly             |                            |
| • | DumpMethodSig            | Other                      |
| • | DumpRuntimeTypes         |                            |
| • | DumpSig                  | FAQ                        |
| • | RCWCleanupList           |                            |
|   | <b>_</b>                 |                            |

DumpIL

#### Demo 050

- WinDbg Native and Managed view of .NET program
  - Without SOS
  - With SOS

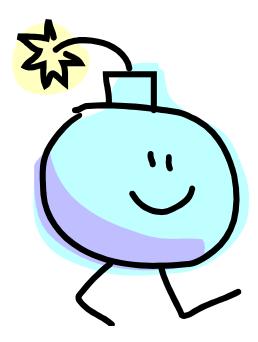

#### Demo of a .NET Crash 060

- Call Stack
  - !clrstack
- Objects and Values

   -!do
- Object Stack
  - !dso

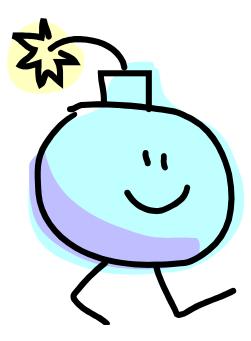

#### Demo of a Deadlock Scenario 070

!syncblk

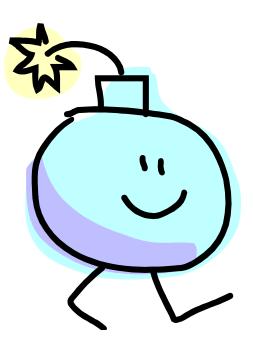

#### **Demo of Finalization Starvation 080**

• !finalizequeue

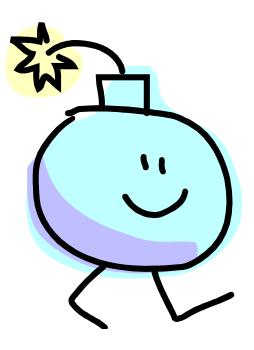

#### Summery

- In the field you can't use the same techniques you use in development.
- Extracting dumps is one of the ways to gather information in the field without disturbing production.
- Instrumentation is key to help you gather information in the field

#### If you want to learn more

- IDAG Ltd. have a 3 day of practical workshop on the subject of "Production Time debugging".
- The workshop contain practical labs based on real live scenarios.
- The workshop includes all the methodology and practical consideration to properly debug application in the field.

#### Resources

- http://msdn.microsoft.com/windows/hardware
- winqual.microsoft.com
- "Debugging tools for Windows" help file
- "Debugging tools for Windows" SDK
- <u>Debugging MS .NET 2.0 Applications</u> Ch 6
- <u>MSDN patterns & practices Debugging</u> (Archived)
- !SOS.help & Q&A
- <u>http://blogs.msdn.com/tess</u>
- <u>http://support.microsoft.com/kb/q286350/</u>
- Advanced Windows Debugging
  - ISBN 0-321-37446-0 ,Addison Wesley, Mario Hewardt & Deniel Pravat

### Some Philosophy

- IT managers appreciate professionalism
  - Be prepared, know your tools and their footprints
  - Learn enough about IT to show them you are not the enemy
  - Listen, Listen, Listen
- Listen to the customer !
  - You developed it, but they use it every day
  - Write everything they complain about and put it straight into the product wish list

#### Questions?

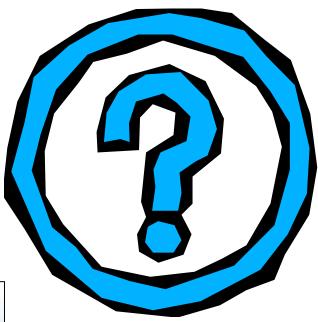

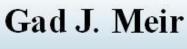

#### IDAG Ltd.

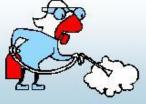

#### **Bug Exterminator & Process Plum ber**

EBlog:weblogs.asp.net/gadim HBlog:blogs.microsoft.co.il/blogs/gadim Email: gadim@idag.co.il, Site: www.idag.co.il

# Thank You!

Gad J. Meir

IDAG Ltd.

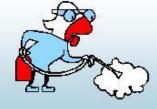

**Bug Exterminator & Process Plumber** 

EBlog:weblogs.asp.net/gadim HBlog:blogs.microsoft.co.il/blogs/gadim Email: gadim@idag.co.il, Site: www.idag.co.il Copyright © 2011 by IDAG Ltd. and Gad J. Meir. All rights reserved. (Some parts quote Microsoft public materials). This presentation, its workshops, labs and related materials may not be distributed or used in any form or manner without prior written permission by the author(s).

#### Preparing Application for Production Environment

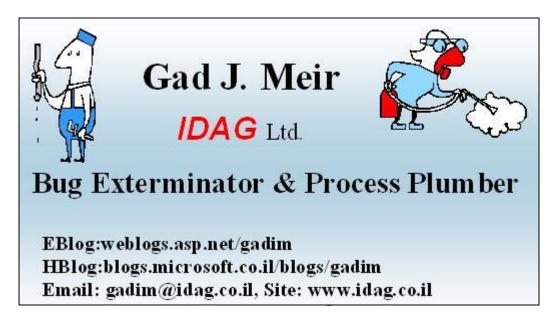

#### About Gad J. Meir

- Experience: Since 1975
- Work: <u>www.idag.co.il</u>
- Function: <u>www.productiondebugging.com</u>
- Blog: <u>http://weblogs.asp.net/gadim/default.aspx</u>
- MSF Certified Trainer & Practitioner
- BSc. Computer engineering <u>Technion</u>
- Microsoft Certified MC...

#### About IDAG Ltd.

- Founded 1983
- Established the first Microsoft certified training center in Israel at 1992.
- Areas of operation
  - Troubleshooting systems and procedures
  - Production time debugging to root cause of failure
  - Projects monitoring and guidance
  - Knowledge gaps detection and filling
  - Technologies and methodologies deployment

#### From Bug Extermination to Process Plumbing BUG Root Cause of

failure

indino

Process

Output

The root cause of failure is always Architecture, Process (rarely Technology)

cesS

Solution

Outp

Input

**Process** 

#### Talk Targets

- Explain some of the specific constrains of production environment / Field
- Introduce ways to Reduce the operation costs of an application in production environment with minimum overhead to the development team
- Several Demos
- Tips

#### Prerequisites

• None

### Agenda

- The real life cycle of an application and the TCO of a software system
- your customer(s)
- production environment manageability and down time costs
- Ways to make the application production environment friendly
  - Event logs
  - Performance counters, Base lining and Trends
  - Event Tracing for Windows (ETW)
  - Windows Management Instrumentation (WMI)
  - Windows Error Reporting (WER) and being 'crash friendly'
  - Production debugging in the field usage, features and specifications.
  - Configuring the operating system for failure
  - Power Shell

— ...

#### Please !

• If you don't understand what I am talking about, Stop me and ASK !!!, Don't wait.

#### Software Project Life Time

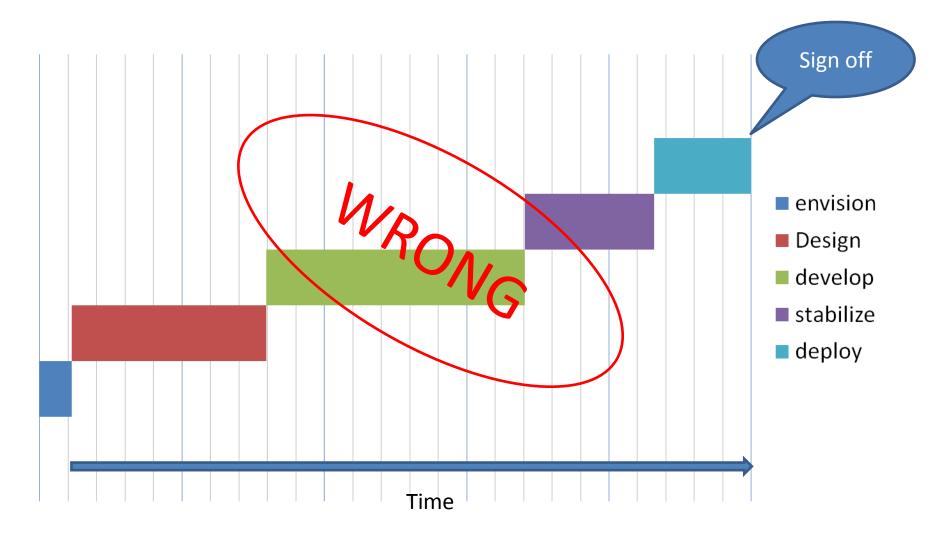

#### Software Project Life Time envision Design develop To help your customers there stabilize deploy Production You developed it 2 years and your customers suffer from it another 7 What have you done here years Time

#### The Full Cost of an Application

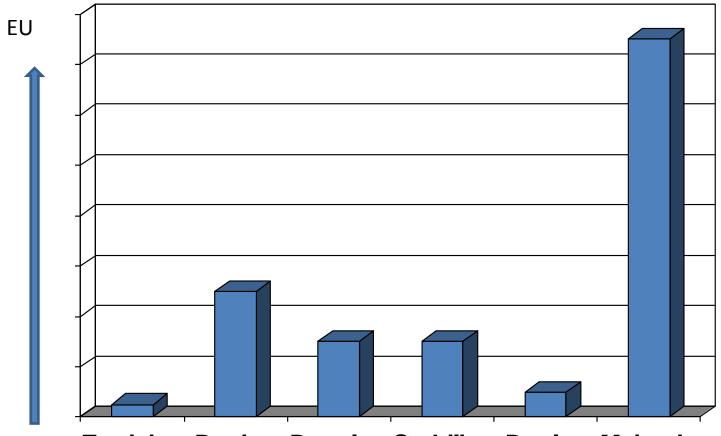

**Envision Design Develop Stabilize Deploy Maintain** 

#### The CustomerS

- The customer is the one that pays
- IT
- Help Desk
- Field Engineer and Field Support
- All levels of customer support
- QA & Testing
- Users
- Development Team
- Business decision makers
- Sales representative

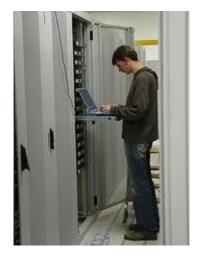

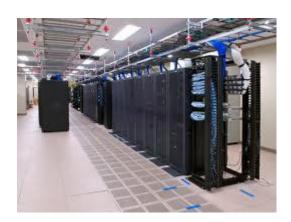

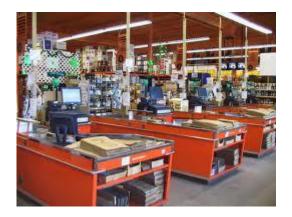

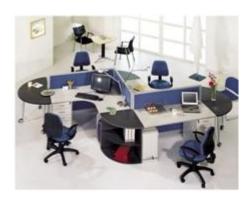

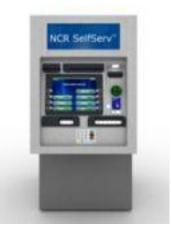

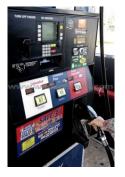

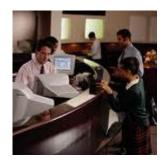

- Must be up and running all the time !!!
- Managed by administrators and help desk
- Under change control
- Managed remotely by management tools
- Different Hardware / Software
- Different OS constrains (Policy, Security, ...)

- Must be up and running all the time !!!
- Managed by administrators and help desk
- Under change control
- Managed remotely by management tools
- Different Hardware / Software
- Different OS constrains (Policy, Security, ...)

## How many screens are there in a 100 server computer center

- What is the size of a 100 server computer center ?
- How many screens are there in a 100 server computer center ?
- About KVM
- Why MsgBox is not a very useful tool to notify the operator about an application problems
  - Does a service have a Desktop ?
  - Who's gonna click on the OK button

#### System management tools

- Microsoft Operations Manager (MOM) & Microsoft SCOM, Microsoft Opalis
- HP Openview Operations and BAC SiteScope
- Computer Associates CA Unicenter
- IBM Tivoli
- BMC ProactiveNet Performance Management

- Must be up and running all the time !!!
- Managed by administrators and help desk
- Under change control
- Managed remotely by management tools
- Different Hardware / Software
- Different OS constrains (Policy, Security, ...)

#### Your application is going to crash !!!

- At the beginning of the envisioning phase of an application, you already know it's going to crash in production or at a customer's site.
- It's not a question of IF but of WHEN.

#### Cost of Fixing a Solution

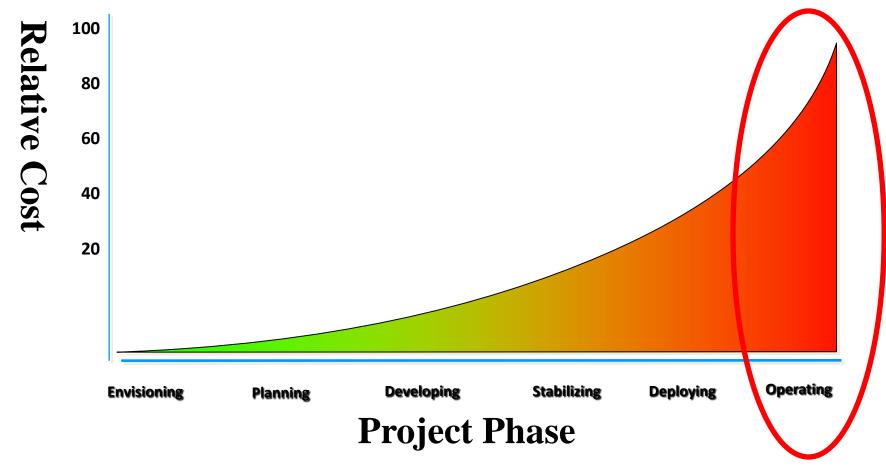

#### How much does a crash costs?

- Direct costs
  - $\alpha$  Clients cant use the system for  $\beta$  hours
  - $\gamma$  IT personal work for  $\delta$  hours to fix the problem  $(\delta >> \beta)$
- Indirect costs
  - Degradation in clients and IT satisfaction (reputation, attitude, trust)
  - SLA Penalties
  - Other expenses

### Finding and fixing a bug faster

- With proper instrumentation, IT can find program abnormal behavior faster and reduce down time (responsibility of the development team)
- With proper production time data collection before and at time of abnormal behavior developers can find the bug quicker (responsibility of IT & operations)
- Reduces TCO

# Make the application production environment friendly

- Event Logging
- ETW Event Tracing for windows
- Performance Counters
- WMI Windows management instrumentation
- WER Windows error reporting
- MMC Microsoft Management Console
- Power Shell
- System Management friendly
- Crash and Production Time Debugging friendly

#### **Event Logging Demo**

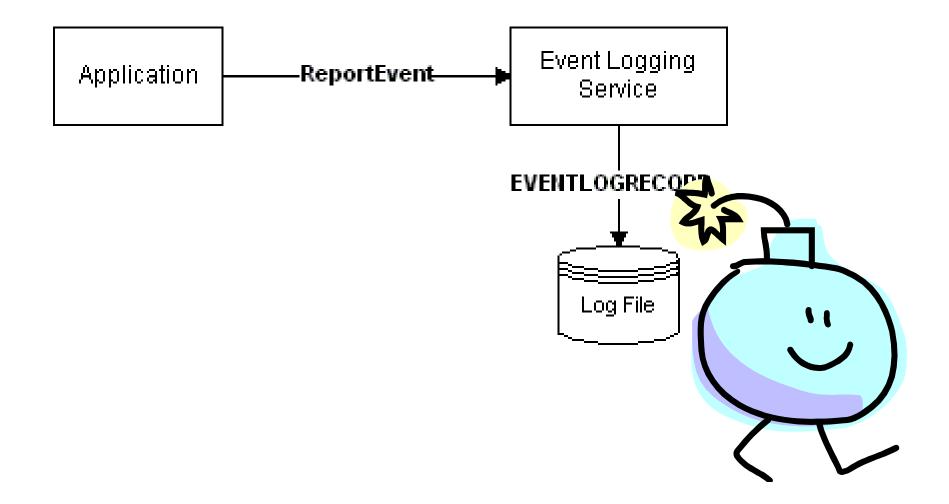

## Event Logging Demo Debrief

- The infrastructure is built in the operating system
- Fully integrated with most of the automatic management tools.
- Simple API interface
- System event log for administrators and private event log if the need arise.
- The design of the "What to log where" is the most time consuming task

#### **Trace Framework Requirements**

- Works only when required
- Start & stop manually and/or conditionally
- Dynamic configuration of what to trace
- Versatile output logging options
- Time stamps and management data
- Suitable for production environments
- Low footprint
- Minimum performance degradation

#### ETW Demo

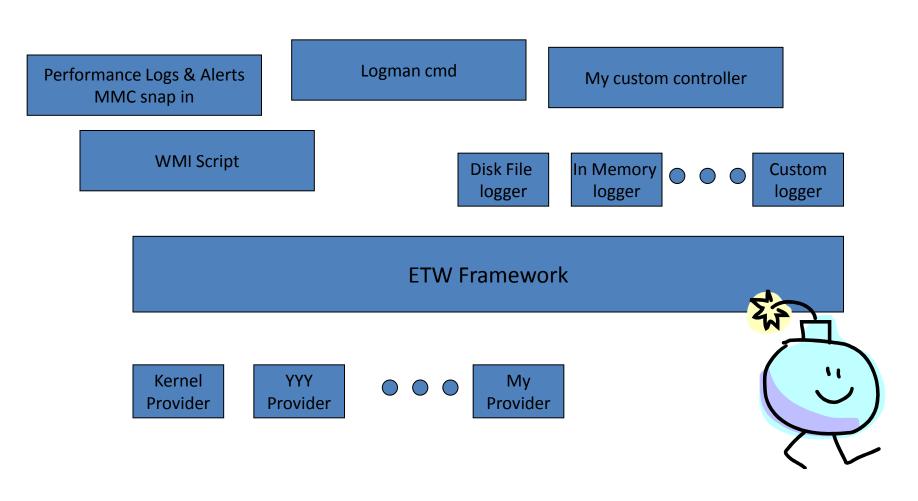

## ETW Demo Debrief

- The infrastructure is built in the operating system (since windows 2000 !).
- Just 3 API calls
- Zero development effort Huge benefits
- The design of the "printf's" is the most time consuming task
- Can be used for error tracing and performance measurements

### Performance Counters Demo

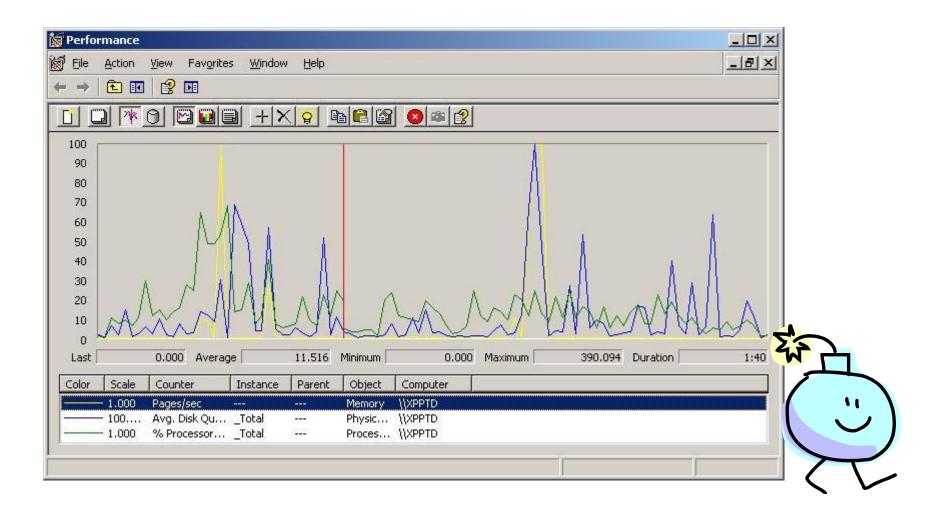

#### Performance Counters Demo Debrief

- The infrastructure is built in the operating system (since windows NT 2000 !).
- Simple API interface
- Zero development effort Huge benefits
- Capacity planning
- The design of the "Hart beat and test points" is the most time consuming task

## WMI Demo

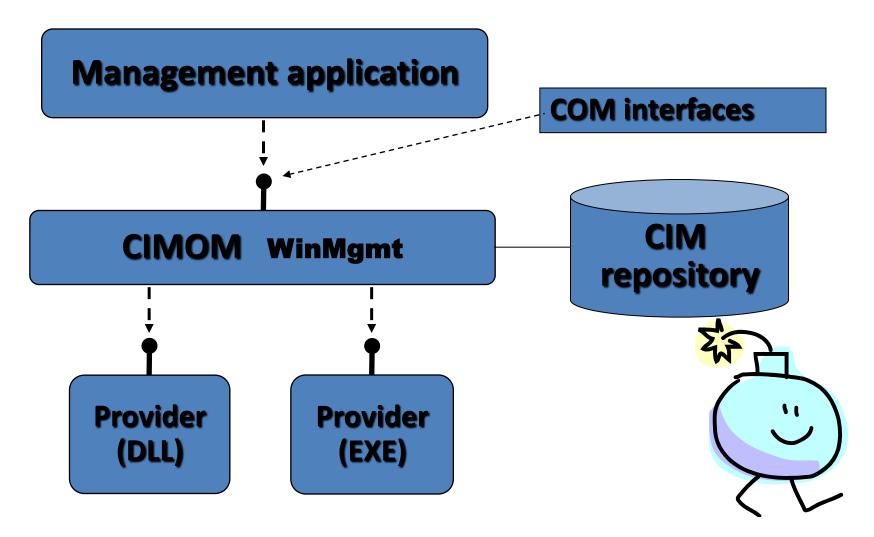

## WMI Demo Debrief

- The infrastructure is built in the operating system
- Full integration with all the automatic management tools
- scripting interface as an added value
- Require understanding of DMTF, WBEM, CIM and MOF.

## WER Demo

#### WIN32Err01.exe WIN32Err01.exe has encountered a problem and needs to close. We are sorry for the inconvenience. If you were in the middle of something, the information you were working on might be lost. Please tell Microsoft about this problem. We have created an error report that you can send to us. We will treat this report as confidential and anonymous. To see what data this error report contains, click here.

Send Error Report

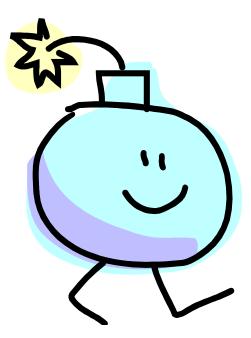

## WER Demo Debrief

- The infrastructure is built in the operating system (since windows NT 3.11 !).
- Gold mine for developers, call stack at the moment of crash
- Just IT configuration and sending the collected data
- Can be used locally and without user intervention

## MMC Demo

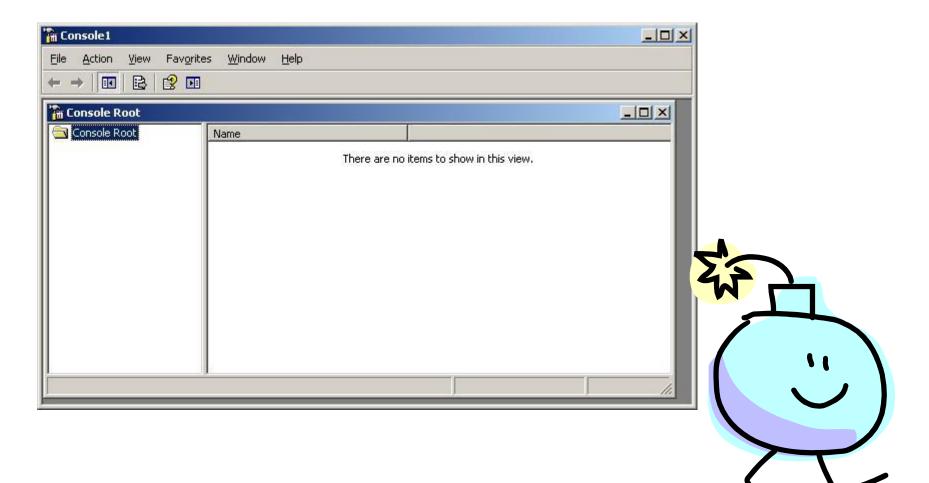

## MMC Demo Debrief

- The infrastructure is built in the operating system (since windows 2000).
- The standard IT tool
- Set the management interface between your application and the IT

#### Power Shell Demo

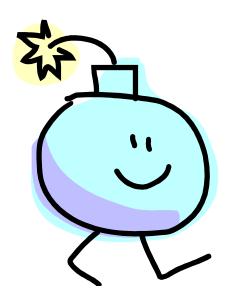

© 2010 IDAG Ltd.

## Power Shell Demo Debrief

- Every product from Microsoft comes with Power Shell Applet
- Easy to incorporate

## Management and crash friendly

- Script / MMC / Power shell applets / Troubleshooters
- Application specific monitoring and alerting utilities for management and control systems
- Application managed startup / shutdown
- Application current state date collection
- Application crash data setup and collection
- Log interpreting and analyzing utilities

## Summery

- Proper instrumentation save a lot of time and money.
- Require cooperation between IT and development.
- Minimum overhead to Developers and IT, Huge benefits to the whole system

# Do You Have IT Expert in your Development Team ?

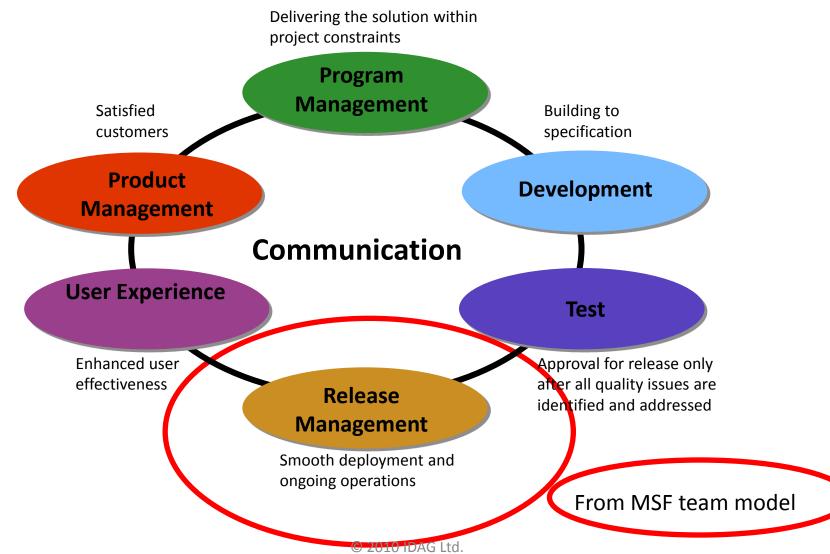

#### Instrumentation Usage

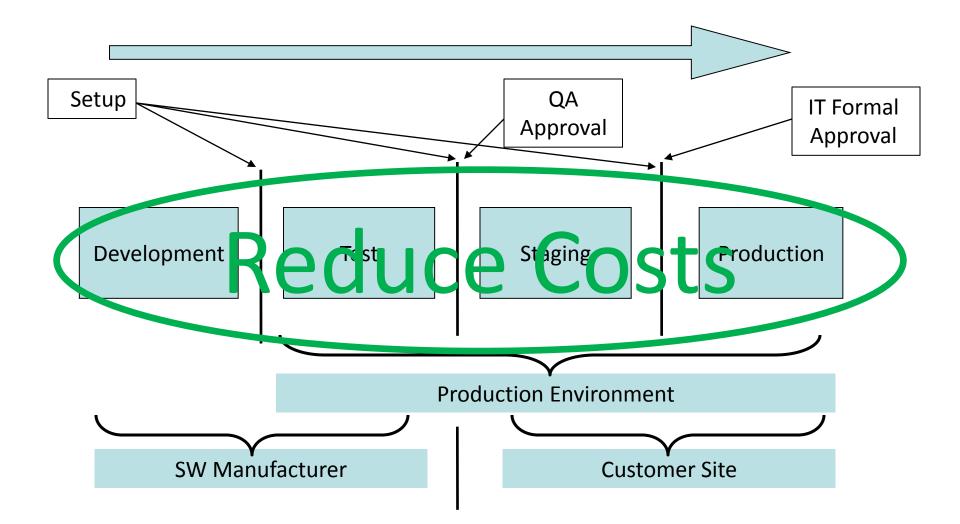

## If you want to learn more

- IDAG Ltd. have a 3 day of practical workshop on the subject of "preparing an application for production".
- The workshop contain practical labs with all the building block code elements.
- The workshop includes all the methodology and practical consideration to make an application production environment friendly.

#### Resources

- <u>www.productiondebugging.com</u>
- <u>technet.microsoft.com</u>

## Questions?

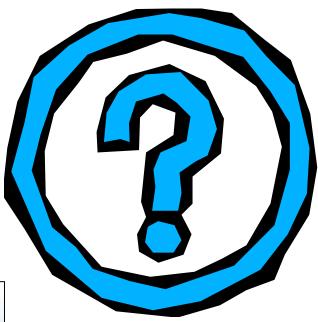

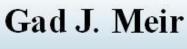

#### IDAG Ltd.

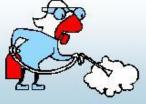

#### **Bug Exterminator & Process Plum ber**

EBlog:weblogs.asp.net/gadim HBlog:blogs.microsoft.co.il/blogs/gadim Email: gadim@idag.co.il, Site: www.idag.co.il

•

Copyright © 2011 by IDAG Ltd. and Gad J. Meir. All rights reserved. (Some parts quote Microsoft public materials). This presentation, its workshops, labs and related materials may not be distributed or used in any form or manner without prior written permission by the author(s).